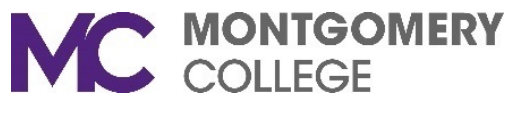

## **Logging into Multiple Zoom Accounts**

There are two types of Zoom accounts, basic and licensed. The basic account is generally used for personal accounts and only allows you to have a 40-minute Zoom session. The licensed account is generally used for business and does not have a time limit on Zoom sessions. Montgomery College has a licensed Zoom account that allows up to 300 people in a Zoom session.

If you are logged into a Zoom account, you will need to **Sign Out** of your account before you can log into a different Zoom account.

- 1. After signing out of the first zoom account, you may want to clear your cache. To clear your cache, open your internet browser and do the following:
	- a. In Chrome: In the upper-right corner of the Chrome window, click the **Menu**: button, choose **More Tools,** and click **Clear browsing data…**. Keep the checked defaults to clear **Browsing history** and Clear **Cached images and files**. Then, click **Clear Data**.
	- b. In Safari: Click on the **Safari** drop-down menu and select Preferences. Click the **Advanced** tab. Select the **Show Develop menu** in menu bar checkbox and close the Preferences window. Select the **Develop** drop-down menu. Click **Empty Cache**. You may want to **clear** your browser history.

Note: Depending on the version of your internet browser, the steps could be slightly different.

- 2. After clearing your cache, go to Montgomerycollege.zoom.com to get to Montgomery College's Zoom account. Note: **Remember, you must sign out of any other Zoom account before you can access Montgomery College's Zoom account.**
- 3. There is a difference between the basic Zoom account and Montgomery College's Zoom account. The pictures below show the different headers, so you will know which account you are logged into. The Montgomery College account has the MC logo, and the basic account has the Zoom logo. See below.

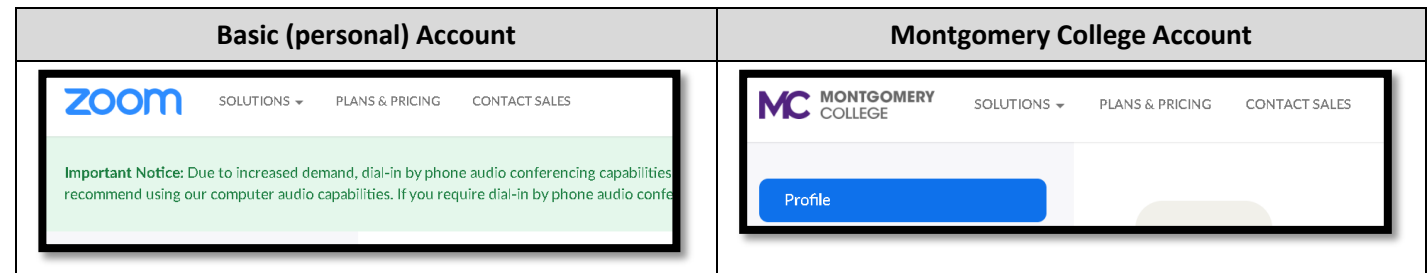

If you need additional assistance, please contact the IT Service Desk at: [ITServicedesk@montgomerycollege.edu](mailto:ITServicedesk@montgomerycollege.edu) or (240) 567-7222.